## **Advanced Profile Chart Case Illustrations**

- **1. Outline of process of connecting Profiles to the AdvProfile Menu & Saving the chosen elements for the current Profile.**
- **2. AdvProfile Menu Drop down items of QUICK Display/Hide profile elements.**
- **3. VWAP entry with CWAPVWAP Difference or DWAP risk/stop & Confluence of Evolving VPOC and Evolving 50 Line**
- **4. General example of evolving lines and new OFA Profile elements & Active Profile background color setting**
- **5. VWAP area entry with stop around DWAP & confluence of 50/Midline showing the Evolving Value Area Lines**
- **6. Price in a range between the Evolving Value Area lines and shows the Value Area Median Line : Retests of VWAP with a few entries to consider.**
- **7. Mean reversion example with Evolving Standard Deviation bands back to VWAP.**
- **8. CWAP entry example with option to use TWAP POC as stop/risk for reduced risk entry opportunity & TWAP POC pulled lower as more time is spent building value in lower price zone.**
- **9. Another CWAP entry example with TWAP POC zone as a stop/risk to reduce trade risk.**
- **10.VWAP entry opportunity with confluence of 50/Midline and DWAP or CWAPVWAP Difference as a stop/risk level.**

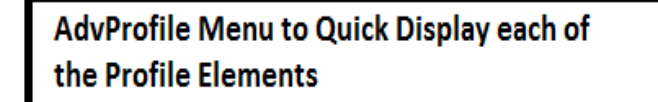

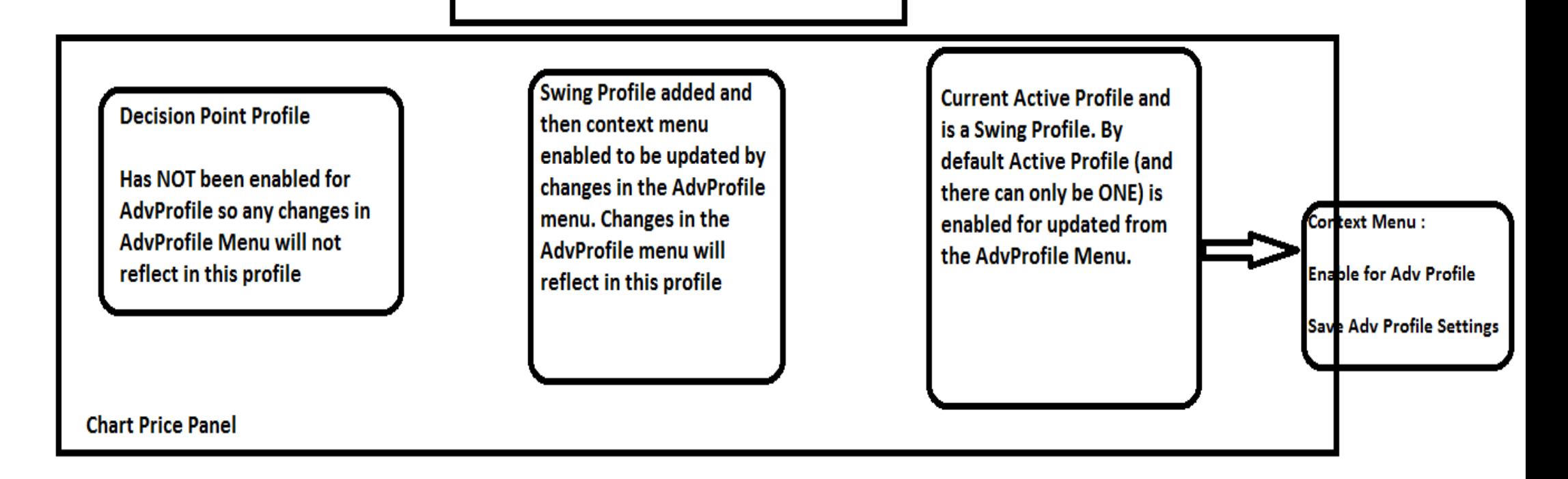

The AdvProfile menu selections apply to the Active Profile and any profile that HAS been enabled via the context menu.

So if a profile is not Active (and there can only be ONE Active profile) or has NOT been enabled via the context menu; any QUICK display/hide toggle changes will not affect this profile.

Once the user is satisfied with the AdvProfile lines eg DWAP or Evolving SD or TWAP POC and now wishes to save these and update this profile type defaults : they can do so quickly via a context menu setting "Save Adv Profile Settings". This will update the settings to the Dbase as currently displayed for this selected profile without needing to go into the VP settings and explicitly enable each one. To ensure settings just saved are in synch with the display ALL the AdvProfile settings will be set to Hide ie disabled.

When the user goes into the VP settings for this profile ... and then disable or change an item; when they press OK or Apply (which updates DBase) again all the AdvProfile settings will be set to Hide ie disabled. This again ensures the profile settings for Adv Profile elements is in synch with the Dbase and current settings.

So in both cases of "Save Adv Profile Settings" & changing values in VP Settings Adv Profile Tab : all AdvProfile menu settings will be set to Hide/disabled : ensures consistency and keeping items in synch.

This User Interface with AdvProfile enables multiple profiles to be connected to the AdvProfile menu : users can obvioulsy keep this very simple and ONLY use an Active profile when working with the AdvProfile menu & leave all other added profiles which are by default NOT enabled for AdvProfile.

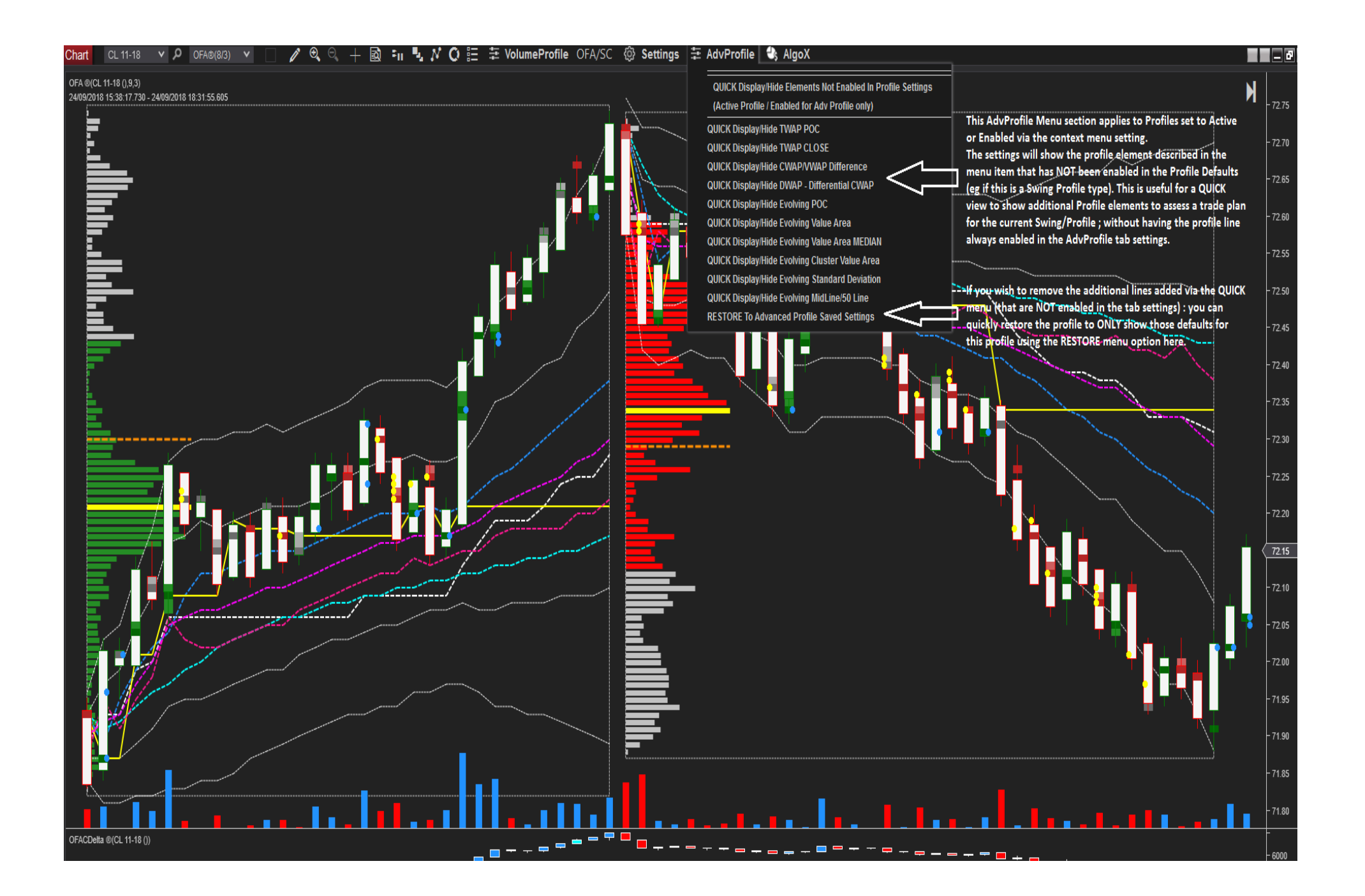

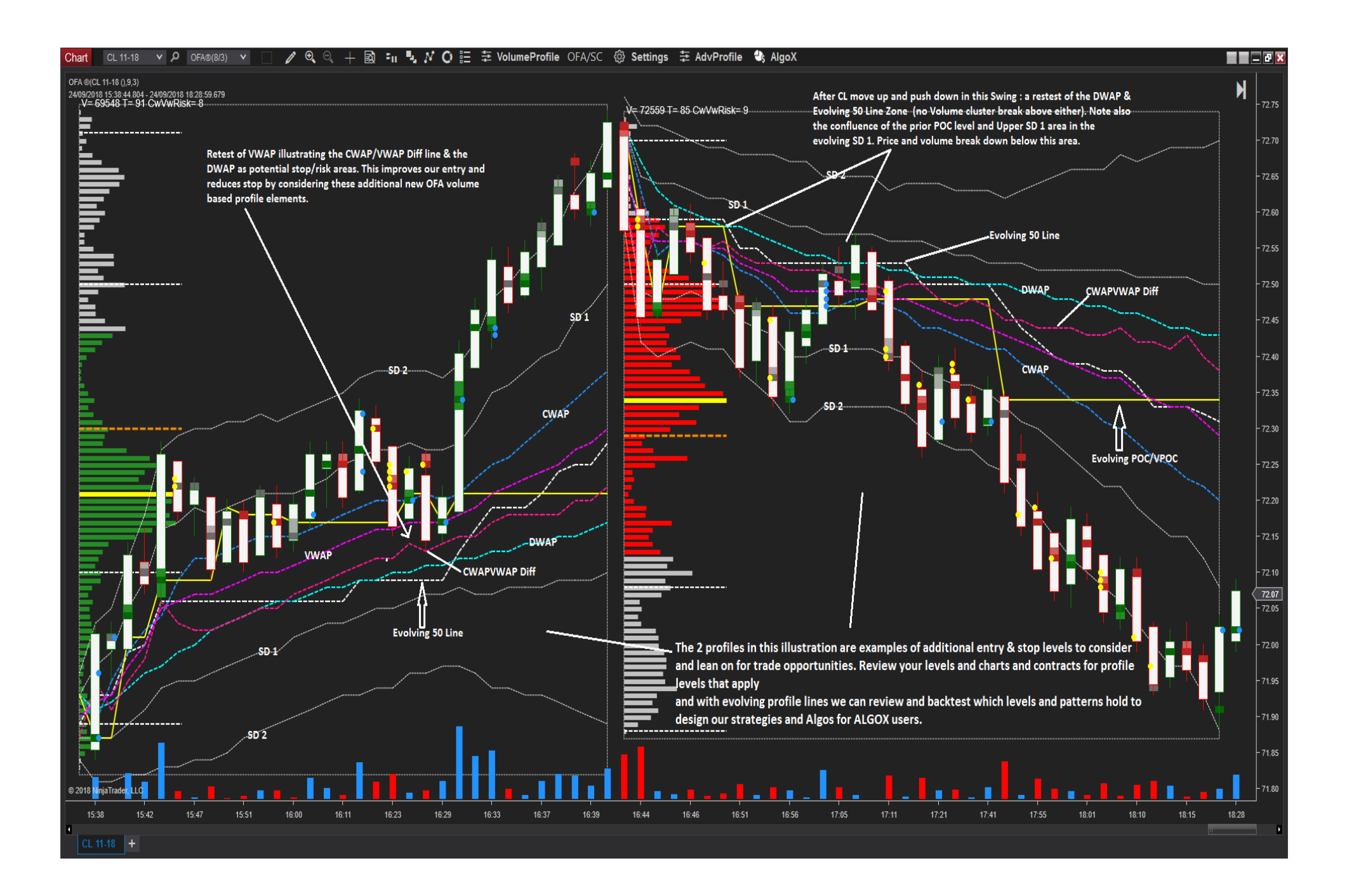

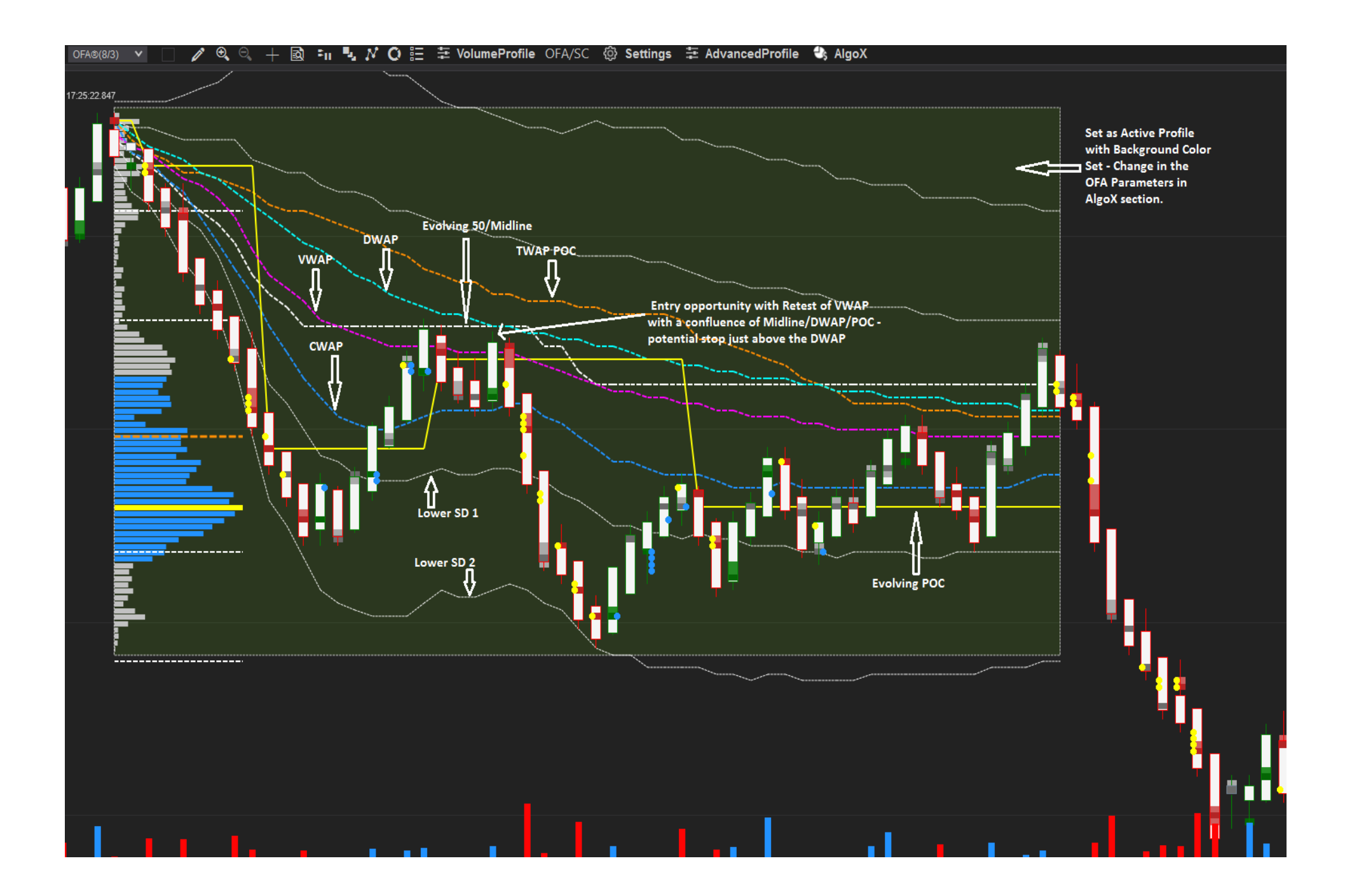

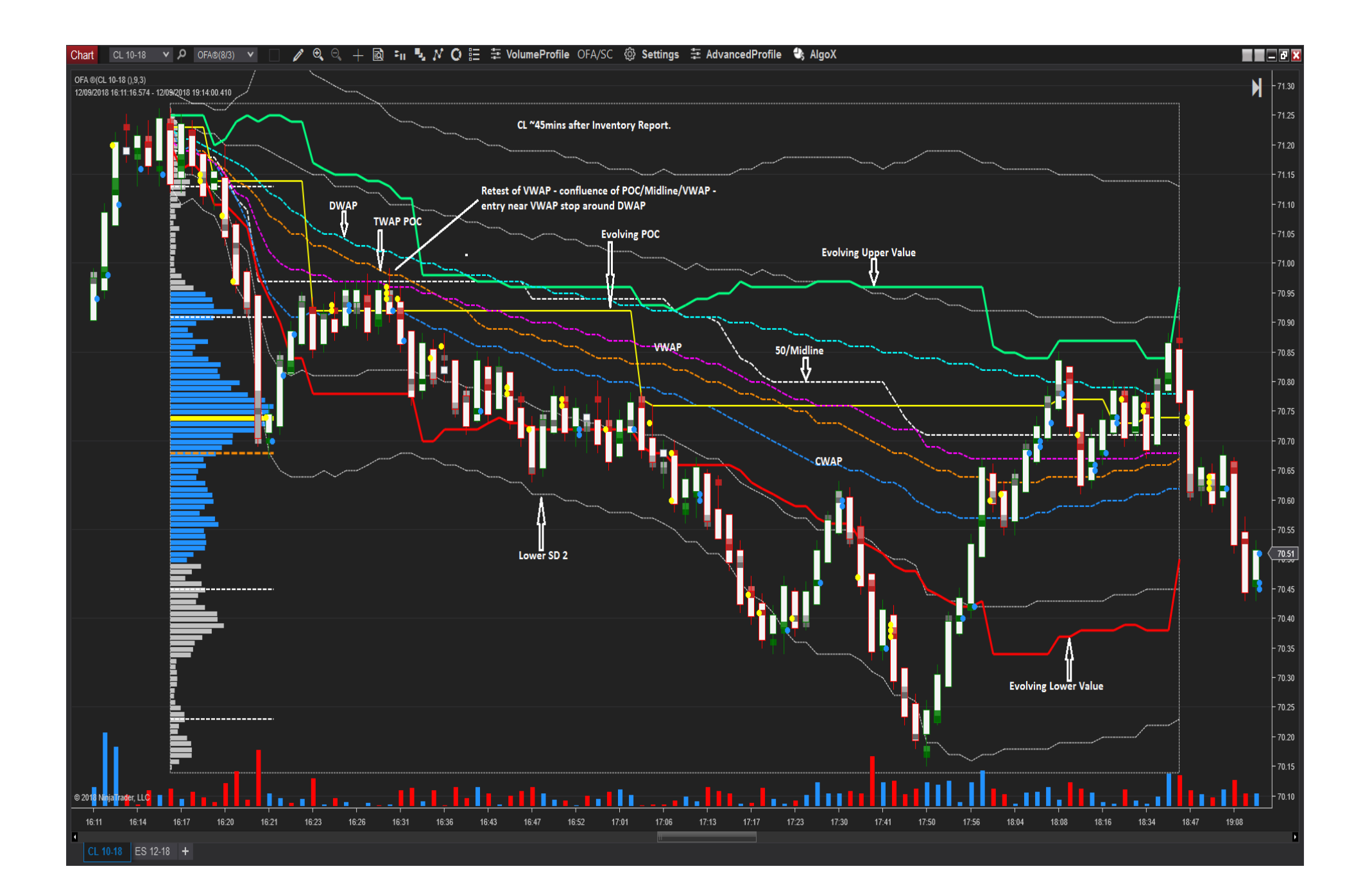

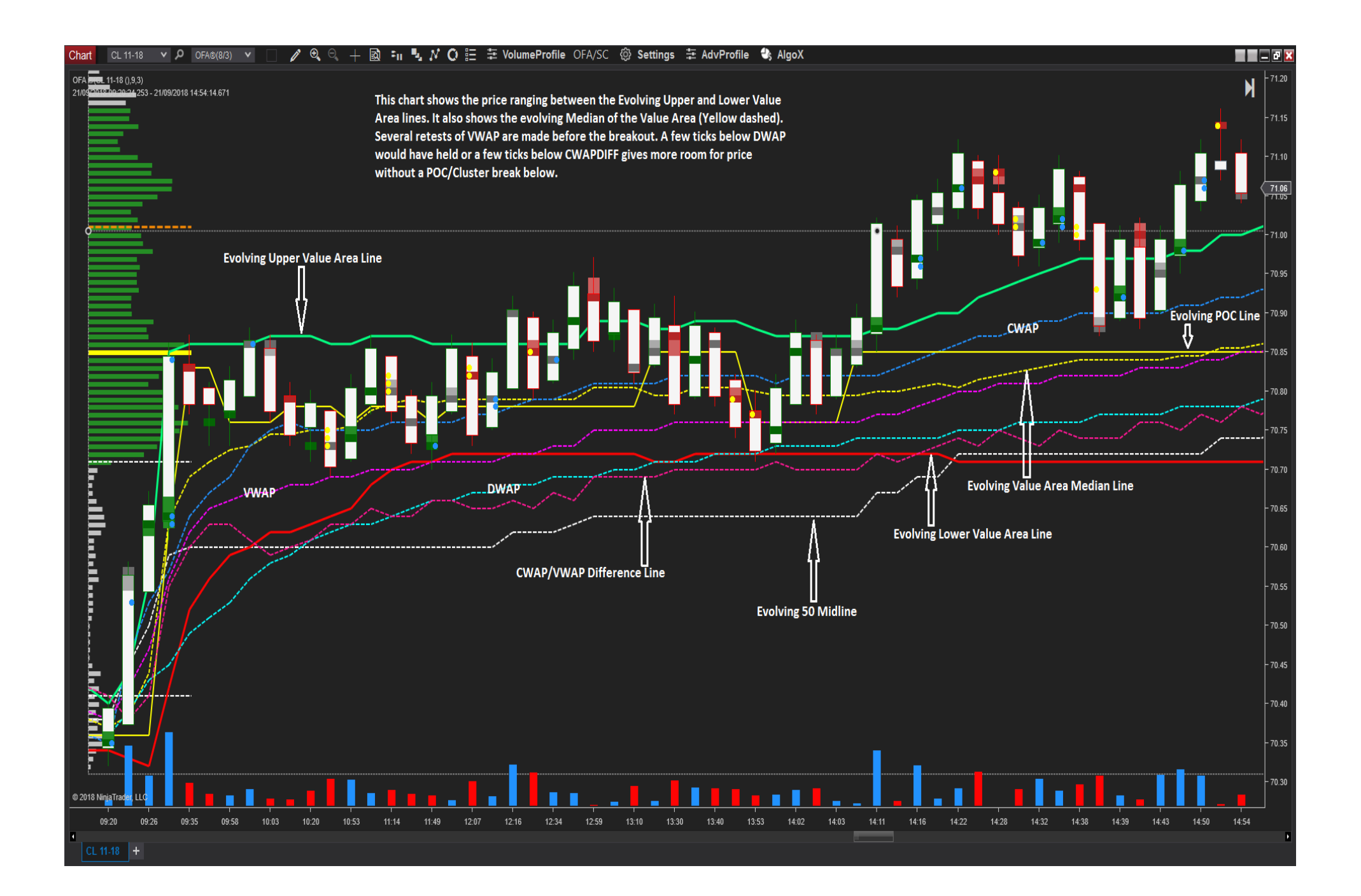

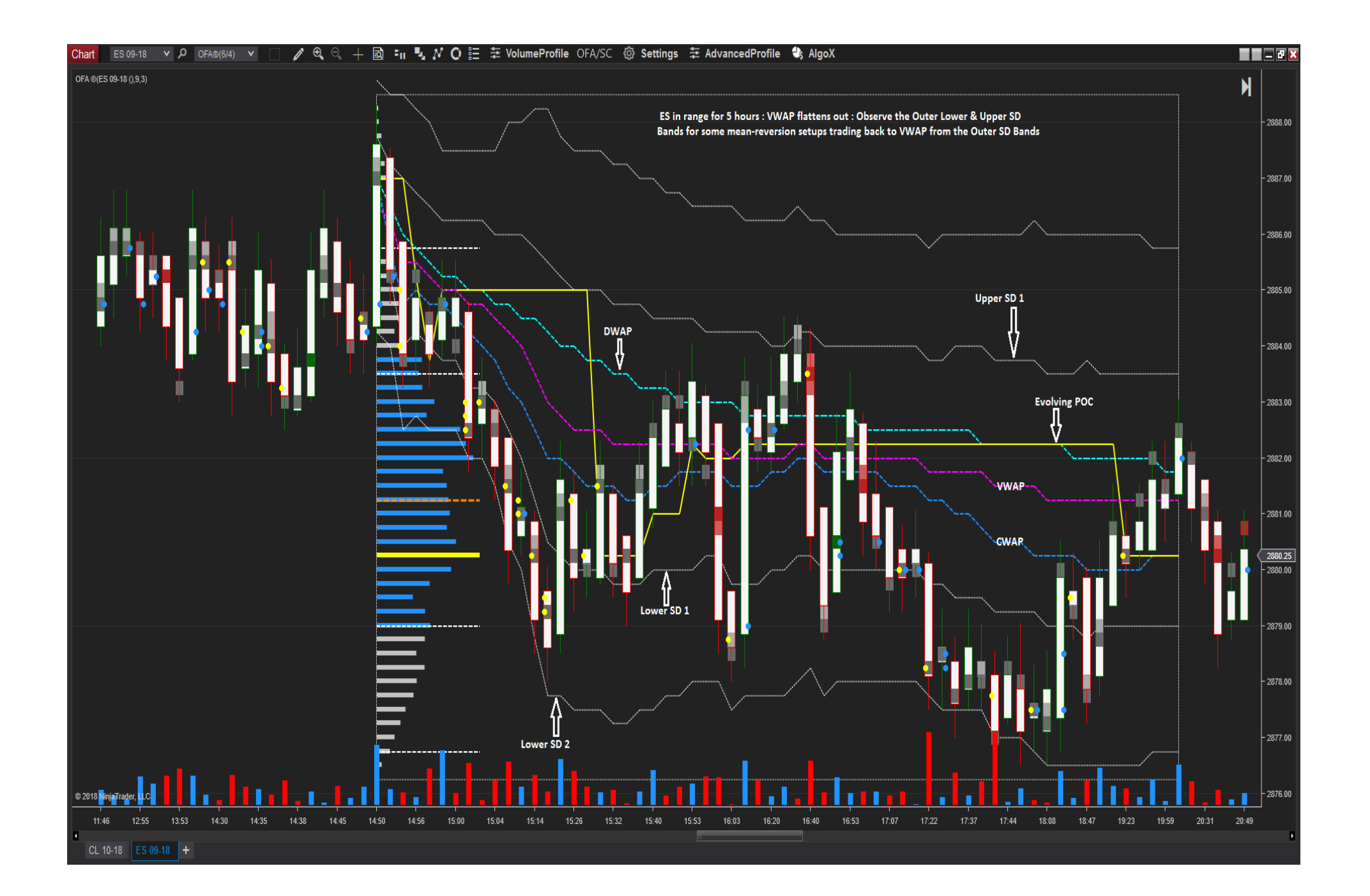

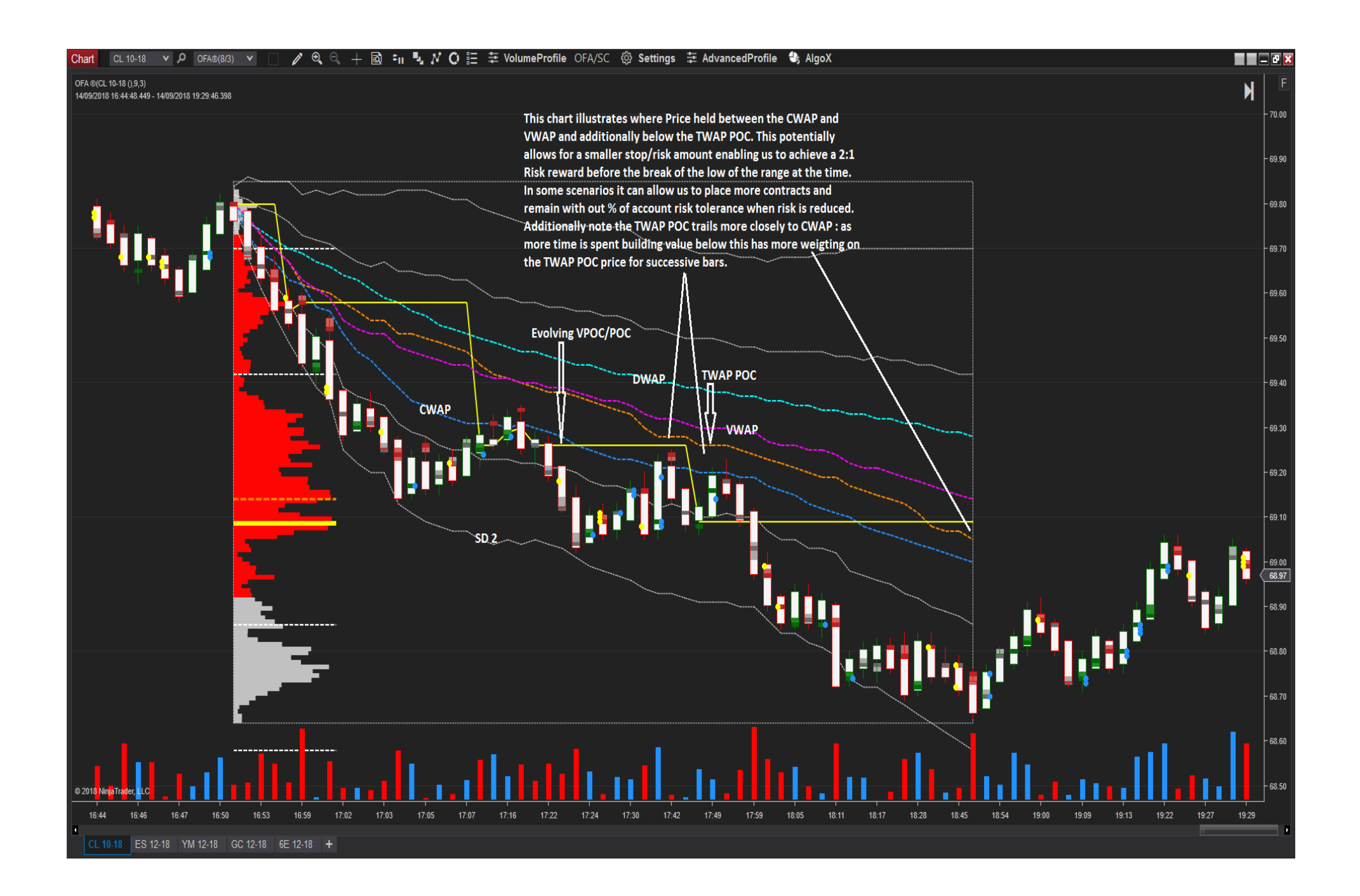

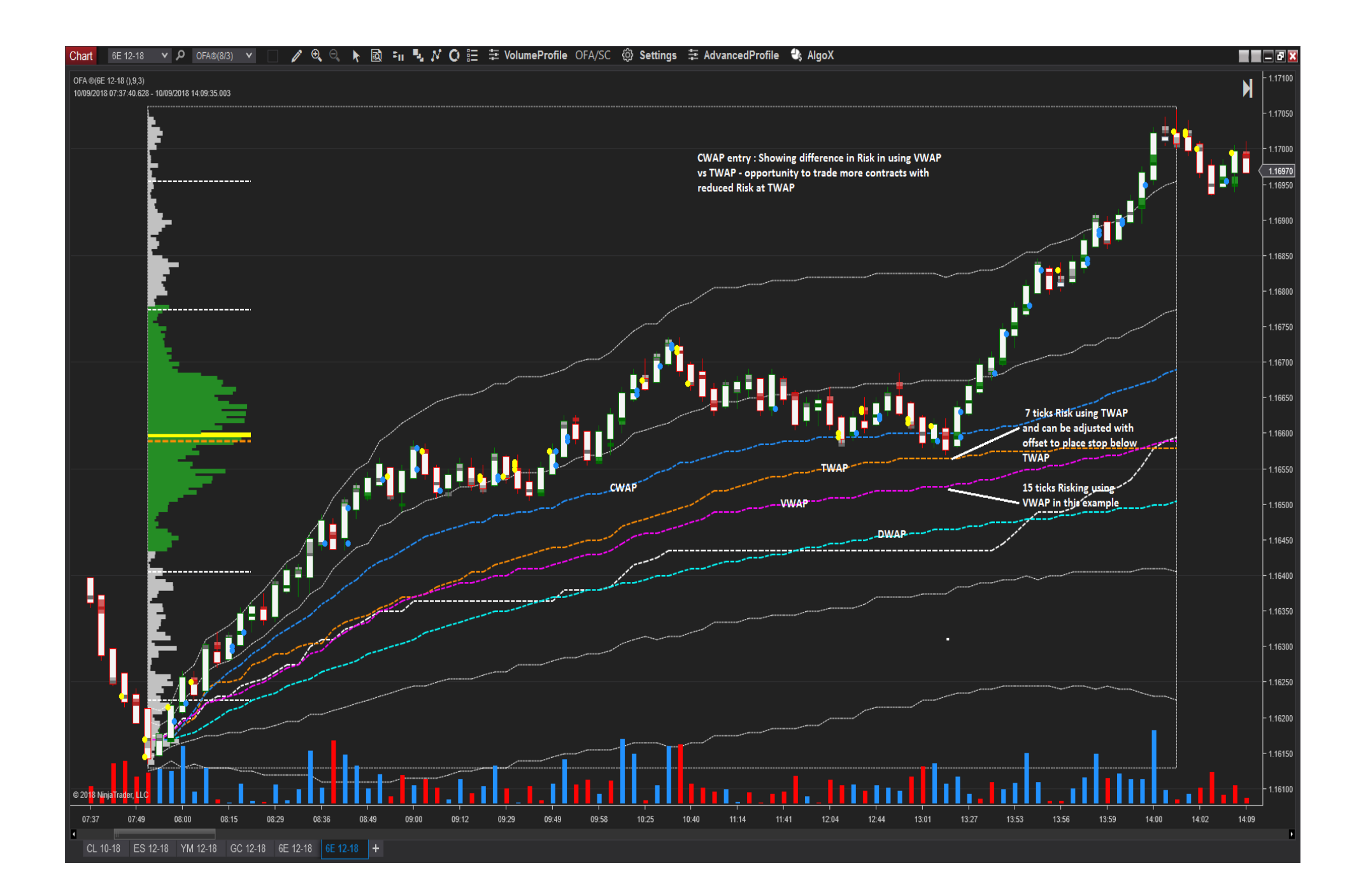

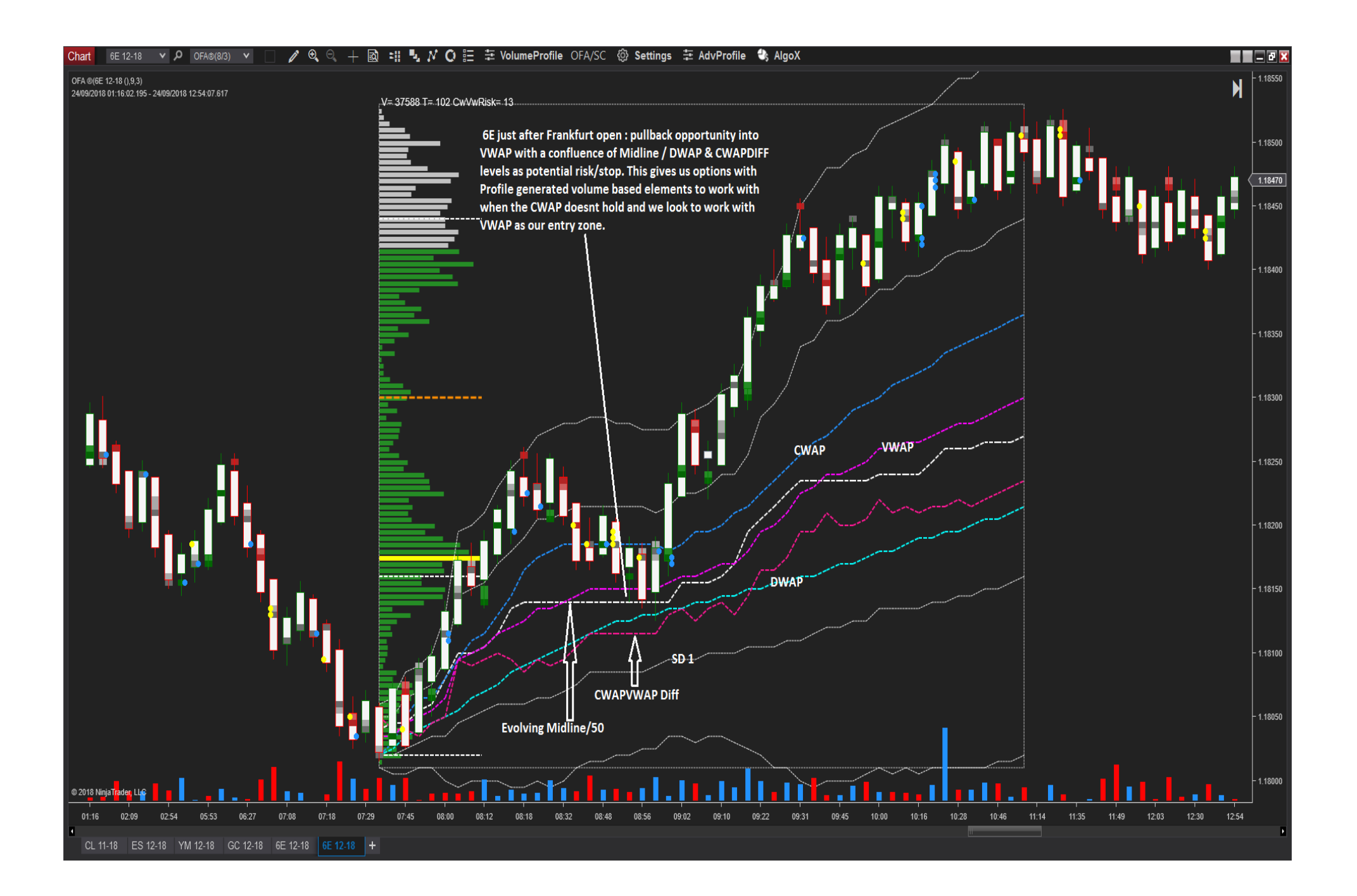